# What Counts as Time for an Encounter and Where Time is Tracked

Last Modified on 12/27/2021 1:00 pm EST

Practicum

#### Version 20.15

#### Important Note about the Development of these Features

It is important to note that the details of what "should" and "should not" count are evolving and the developments in OP can only align with what we know to be true at the time of development. We expect that there will be modifications to the enhancements as more is learned from both the industry and our practices. All coding recommendations are **suggested** based on information that can be tracked in OP.

"A reminder that time tracking is **guidance** only. It's meant to assist you and offer guidance. It should **not** be taken as gospel and absolutely accurate. It should be used as your **sanity checker**. It uses time tracking to offer coding **recommendations** but it is up to the Rendering Provider to confirm the accuracy and choose <sup>a</sup> code based on what actually happened." - Sue Kressly, MD, FAAP

### Global Preferences to Consider with Time-Tracking

Time-tracking starts and stops depending on where in the system the Provider is working with the **patient focused, on the date of the patient's Encounter** (from 12:01AM - 11:59PM). Because of this fluid tracking, there are a couple of OP setup items that your practice may already have in place that will impact the accuracy of time-tracking for your providers. These settings are located in the Security tab of Global Preferences (**Admin tab Global Preferences > Security tab**) and can be changed by a Practice Administrator, if necessary:

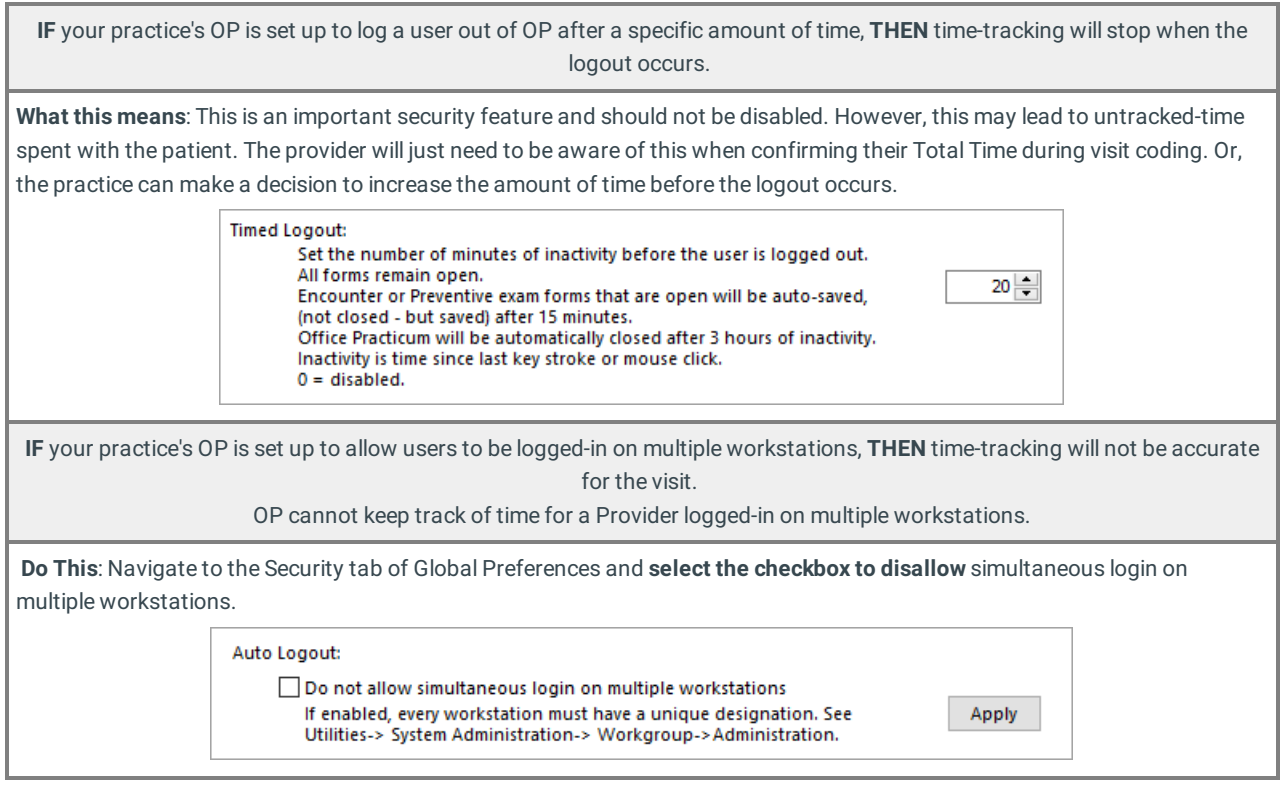

Click the bullets below to learn more about Time-Tracking in the following sections:

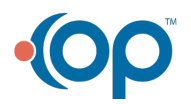

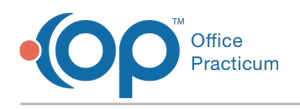

ľ

# Categorization of Time

Tracked-time is categorized into 3 buckets that are displayed for the provider during Encounter coding so that he or she can recall where their time was spent for the visit.

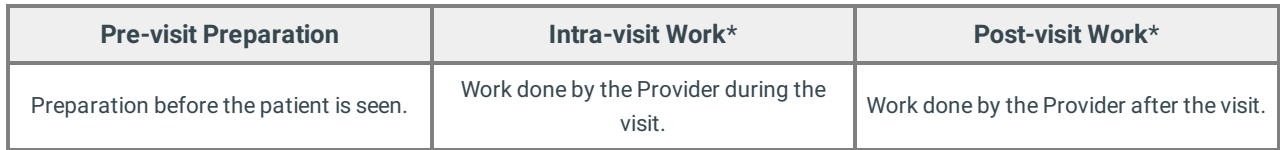

\* Your practice can decide the Visit Stage that categorizes the time-tracking into this bucket and make that setting in Global Preferences. Click here to learn how to set your practice's Intra-visit Work and Post-visit Work Visit Stages. If no setting is made, all time-tracking is displayed as Total Time, without categorization. This **does not** mean that time is not tracked. It simply means that it is not divided into buckets. The audit trail tracks when work is done and who is logged in doing it. It is now standard for legal teams to request audit trails as well as Medical Records when doing malpractice or other forensic investigations.

 $\overline{a}$ 

## What Does and Does Not Count as Time for an Encounter

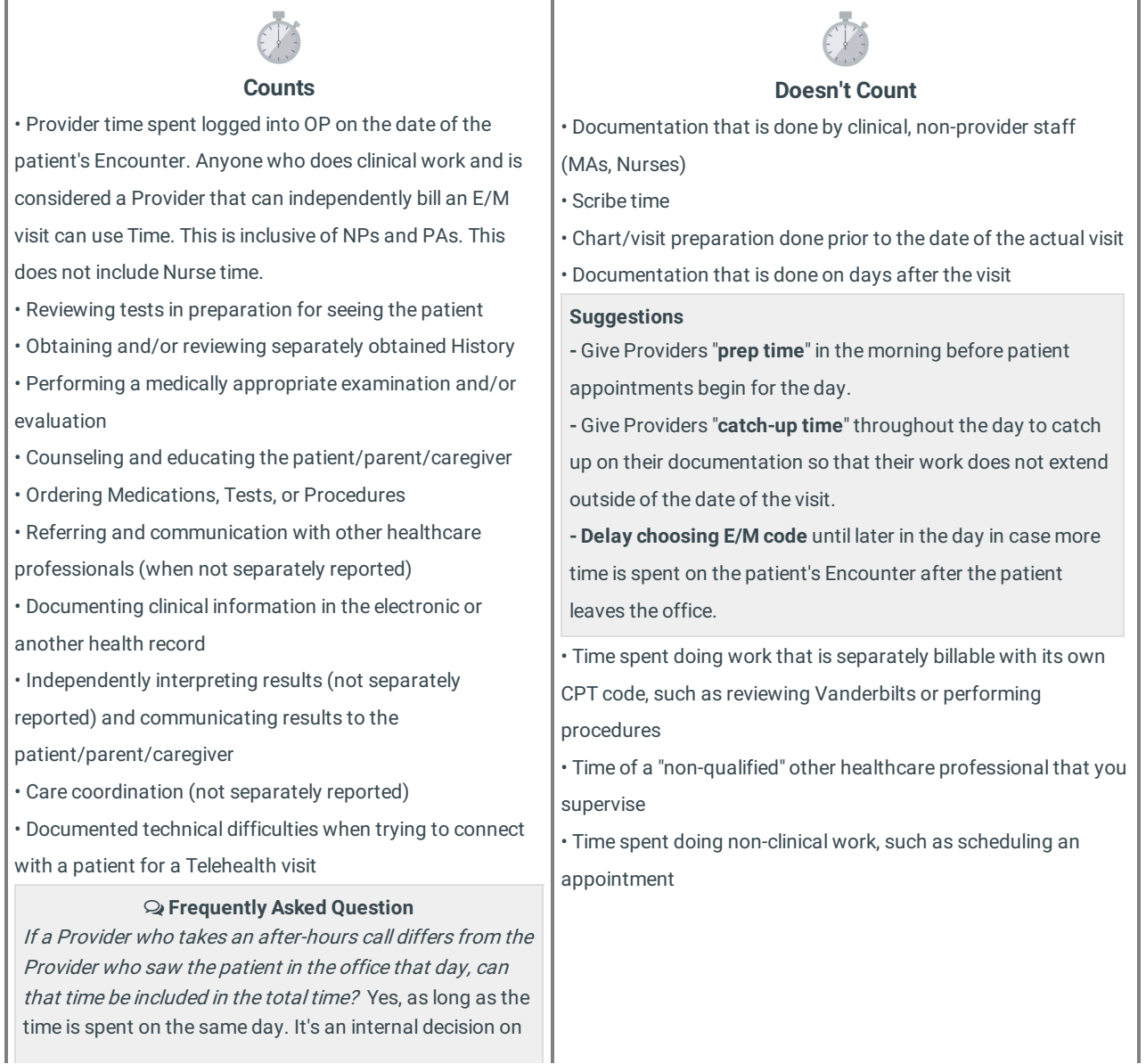

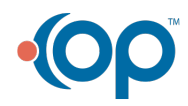

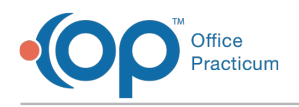

how to bill it out as this is not addressed by CPT.

## Where in OP Time is Tracked

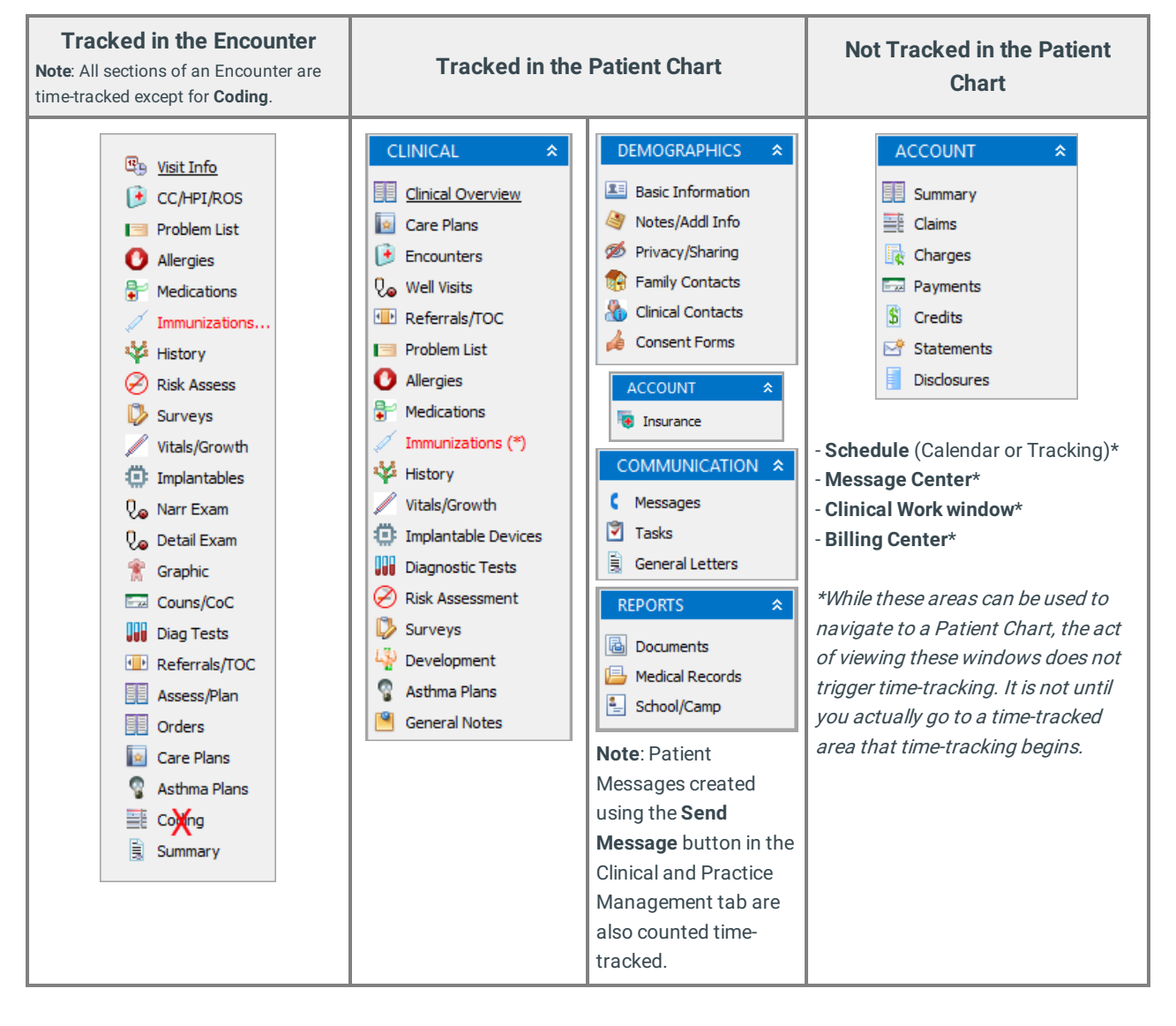

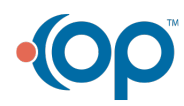